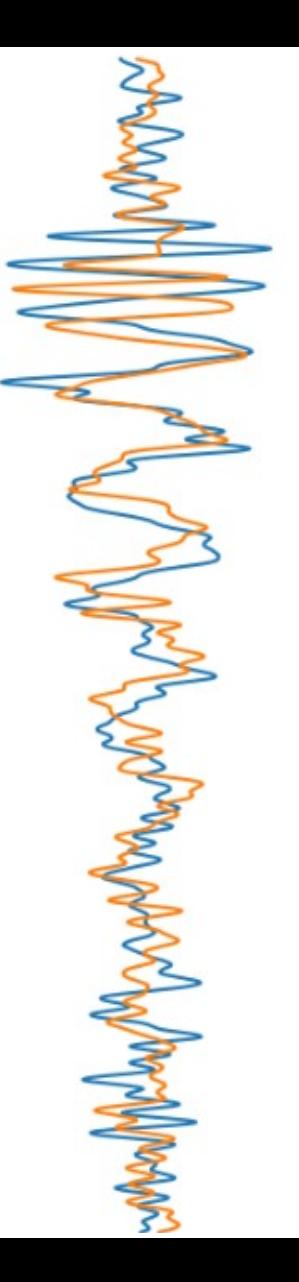

Max-Planck-Institut für Gravitationsphysik ALBERT-EINSTEIN-INSTITUT

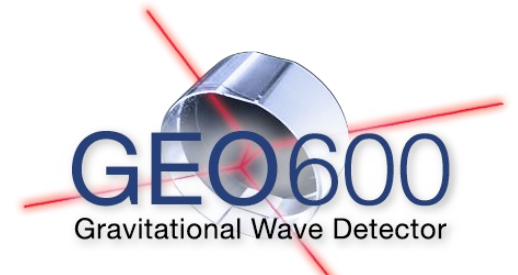

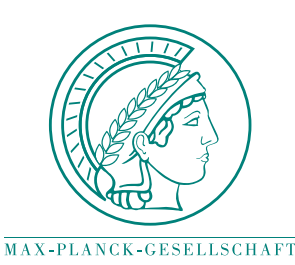

### Introduction to FINESSE

### Frequency domain interferometer modelling software

Dr Sean Leavey Max Planck Institute for Gravitational Physics (Albert Einstein Institute) 2021-12-08

### The many types of simulation tool in the community

- FFT
	- [OSCAR](https://www.mathworks.com/matlabcentral/fileexchange/20607-oscar) (J. Degallaix)
	- [SIS](https://dcc.ligo.org/LIGO-T1300942) (H. Yamamoto)
	- [DarkF](https://artemis.oca.eu/fr/rechercheartemis/projets/virgo/2081-the-darkf-optical-simulation-code) (M. Pichot)
- Frequency domain
	- [FINESSE](http://www.gwoptics.org/finesse/) (A. Freise / D. Brown)
	- [Optickle](https://dcc.ligo.org/LIGO-T070260) (M. Evans)
	- [Phasor](https://github.com/mccullerlp/phasor) (L. McCuller)
	- [MIST](https://sourceforge.net/projects/optics-mist/) (G. Vajente)

- Gaussian optics / ray tracing
	- [IFOcad](https://wiki.projekt.uni-hannover.de/aei-geo-q/start/software#ifocad) (G. Heinzel et al.)
	- [JamMT](http://www.sr.bham.ac.uk/dokuwiki/doku.php?id=geosim:jammt) (A. Thüring / N. Lastzka)
- Time domain
	- [E2E](https://labcit.ligo.caltech.edu/~e2e/) (H. Yamamoto)

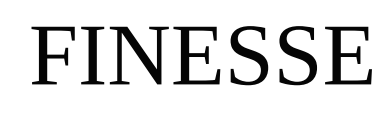

- Simulates in the **frequency domain**:
	- Steady state operation of interferometers
		- Power build-up
		- **Error signals**

MAM

- Noise couplings
- **Not** lock acquisition, nonlinear behaviour
- Simulates using the **modal** formulation of light:
	- Exact higher order modes (c.f. approximation via FFT grid)
	- But also supports modelling of apertures and mirror maps by approximating them as a series of HOMs
- Originally developed at GEO600

### Frequency domain interferometer modelling

- Gives steady-state optical field everywhere in the interferometer for a given excitation
- Can use an admittance matrix to describe optical components and their couplings
- End up with series of linear equations
- FINESSE solves these numerically and plots the results

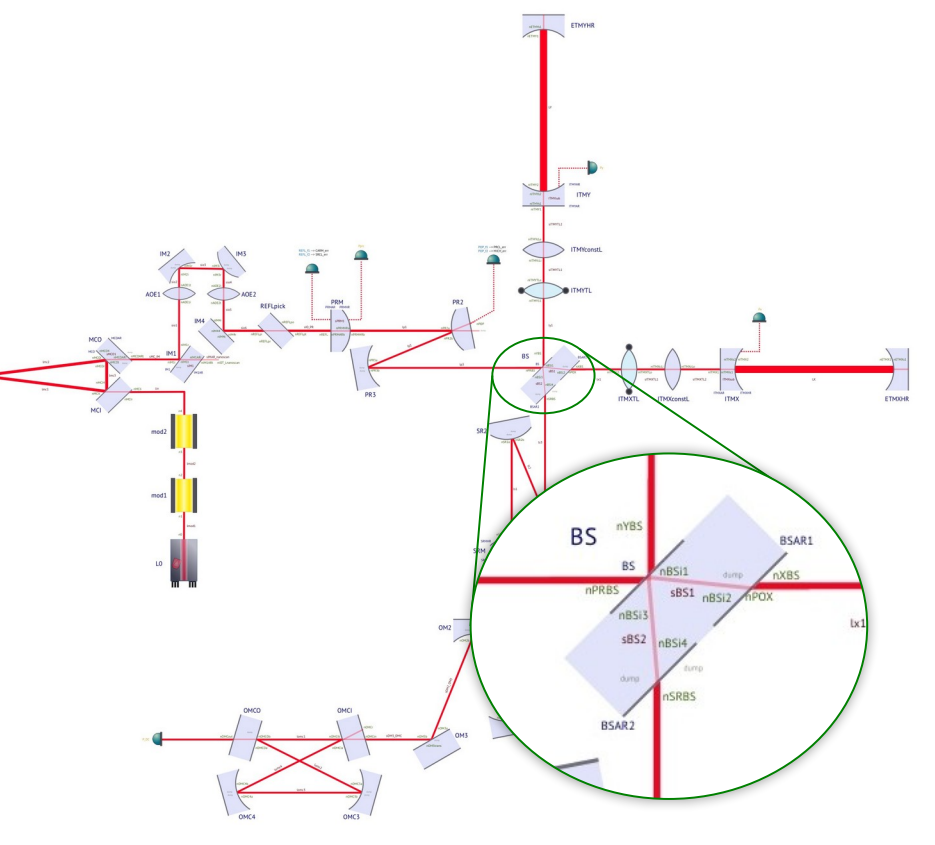

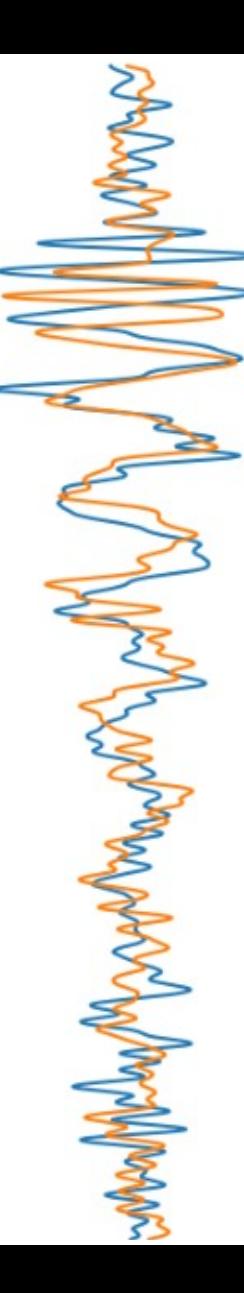

### What FINESSE calculates for you

- Noise couplings for sensitivity calculations
- Error signals for design of control schemes (including modulation / demodulation)
- Control loop effects ("locks")
- **Optical transfer functions**
- **Higher order mode** couplings (thermal distortion, misalignments, surface maps, etc.)

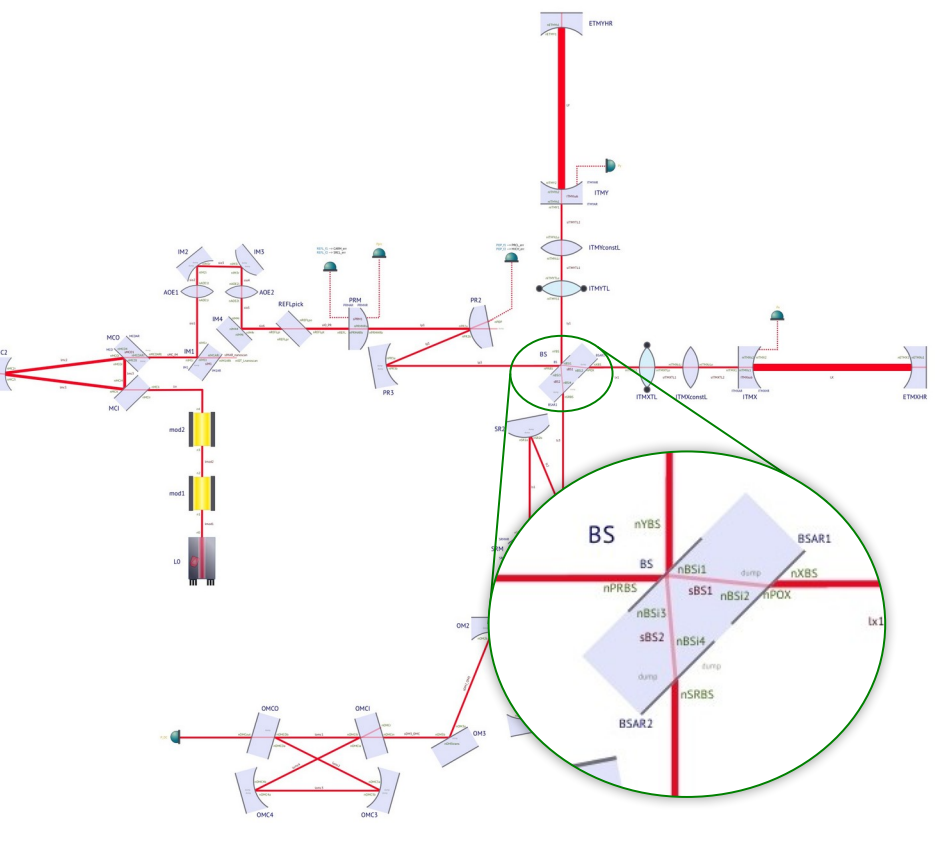

### What FINESSE **doesn't** calculate for you

- Not so good for:
	- **Scattered light** simulations (use IFOcad or Zemax?)
	- Non-linear optics, non-static and nonquasi-static setups (use E2E?)
	- **High mode orders** (use an FFT tool)

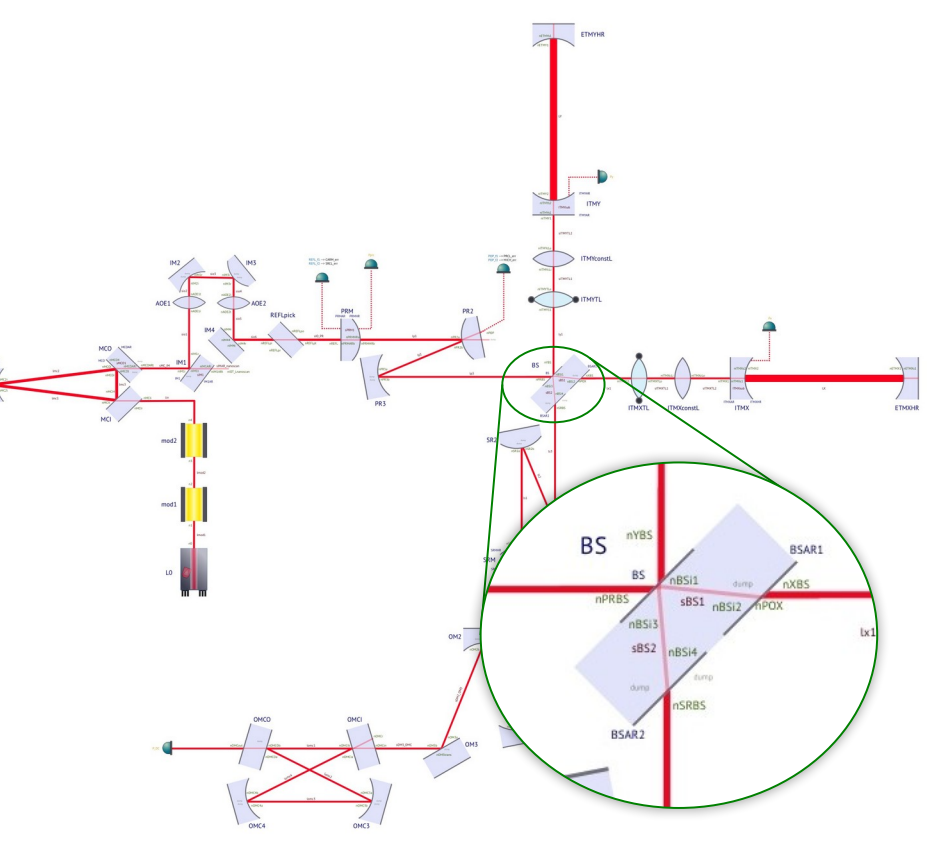

### How do you use FINESSE?

Finesse

%% INTERFEROMETER COMPONENTS

l L0 1 0 n1 s s0 1 n1 nbsp1 bs BSP 0.01 0.99 0 45 nbsp1 dump nbsp3 dump

s s01 1 nbsp3 n2

**MARAMANA** 

bs BS0 0.5 0.5 59.6 45 n2 n3 n4 n5 # Beam Splitter

const T\_ITM 7e-3 # 7000ppm transmission from ET book const T\_ETM 0E-6 # 6ppm transmission from ET book

s sNin 1 n3 n6 m1 IMN \$T ITM 0 0 n6 n7 s sNarm 10000 n7 n8 m1 EMN \$T ETM 0 180 n8 dump

s sWin 1 1 1 n4 n9 m1 IMW \$T ITM 0 0 n9 n10 s sWarm 10000 n10 n11 m1 EMW \$T ETM 0 180 n11 dump

*This is "KatScript" syntax*

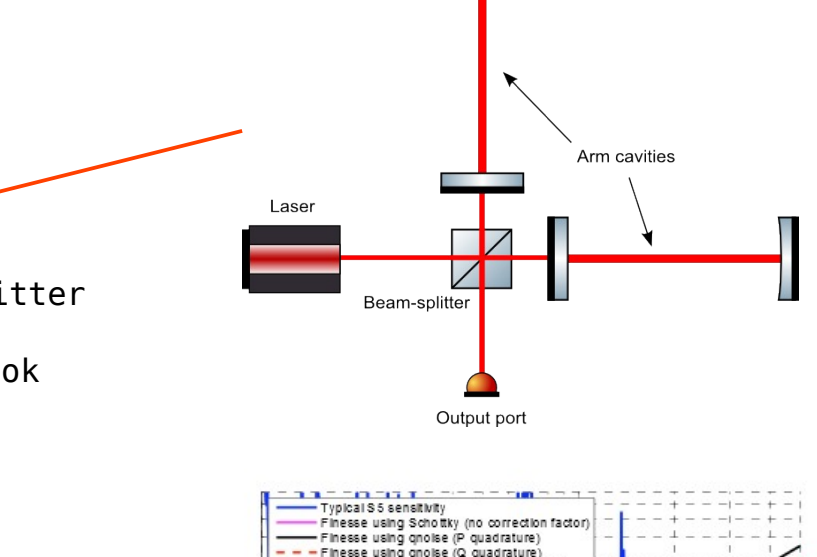

h [1/sqrt(Hz)]<br>이 음

 $10^{122}$ 

 $\frac{1}{1}$ 

Frequency [Hz]

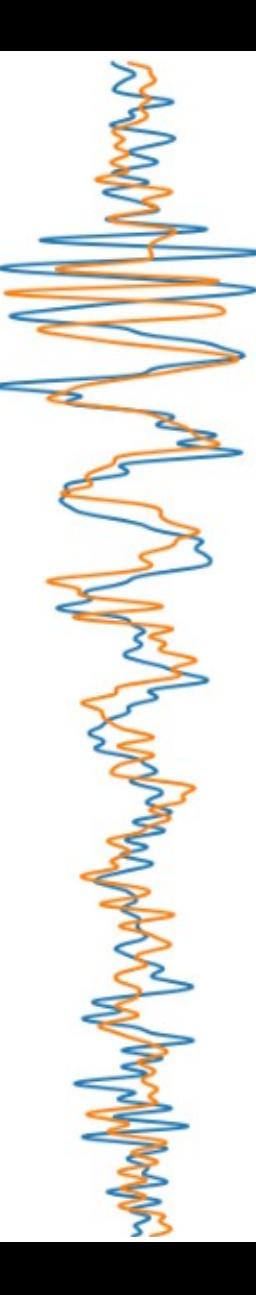

### How does it work?

- **FINESSE creates a nodal network** of components
- Each component has a coupling matrix
- Interferometer matrix built from nodal network
- $\cdot$  **Ax = B** style matrix equation solved for **x** via sparse inversion (**A**  $=$  input vector,  $\bf{B}$  = output vector)
- **x** contains solved field amplitudes at each node

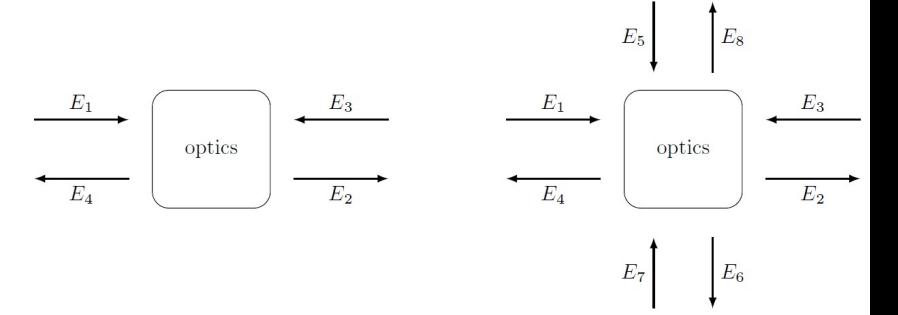

$$
\begin{pmatrix}\n\text{Out1} \\
\text{Out2} \\
\text{Out3} \\
\text{Out4}\n\end{pmatrix} = \begin{pmatrix}\n0 & bs_{21} & bs_{31} & 0 \\
bs_{12} & 0 & 0 & bs_{42} \\
bs_{13} & 0 & 0 & bs_{43} \\
0 & bs_{24} & bs_{34} & 0\n\end{pmatrix} \begin{pmatrix}\n\text{In1} \\
\text{In2} \\
\text{In3} \\
\text{In4}\n\end{pmatrix} \longrightarrow \begin{pmatrix}\n\text{In2} \\
\text{In2} \\
\text{Out1} \\
\text{In4}\n\end{pmatrix} \longrightarrow \begin{pmatrix}\n\text{In2} \\
\text{Out2} \\
\text{Out3} \\
\text{Out4}\n\end{pmatrix}
$$

$$
bs12 = bs21 = r exp (i2\phi\omega/\omega_0 cos \alpha),
$$
  
\n
$$
bs13 = bs31 = it,
$$
  
\n
$$
bs24 = bs42 = it,
$$
  
\n
$$
bs34 = bs43 = r exp (-i2\phi\omega/\omega_0 cos \alpha),
$$

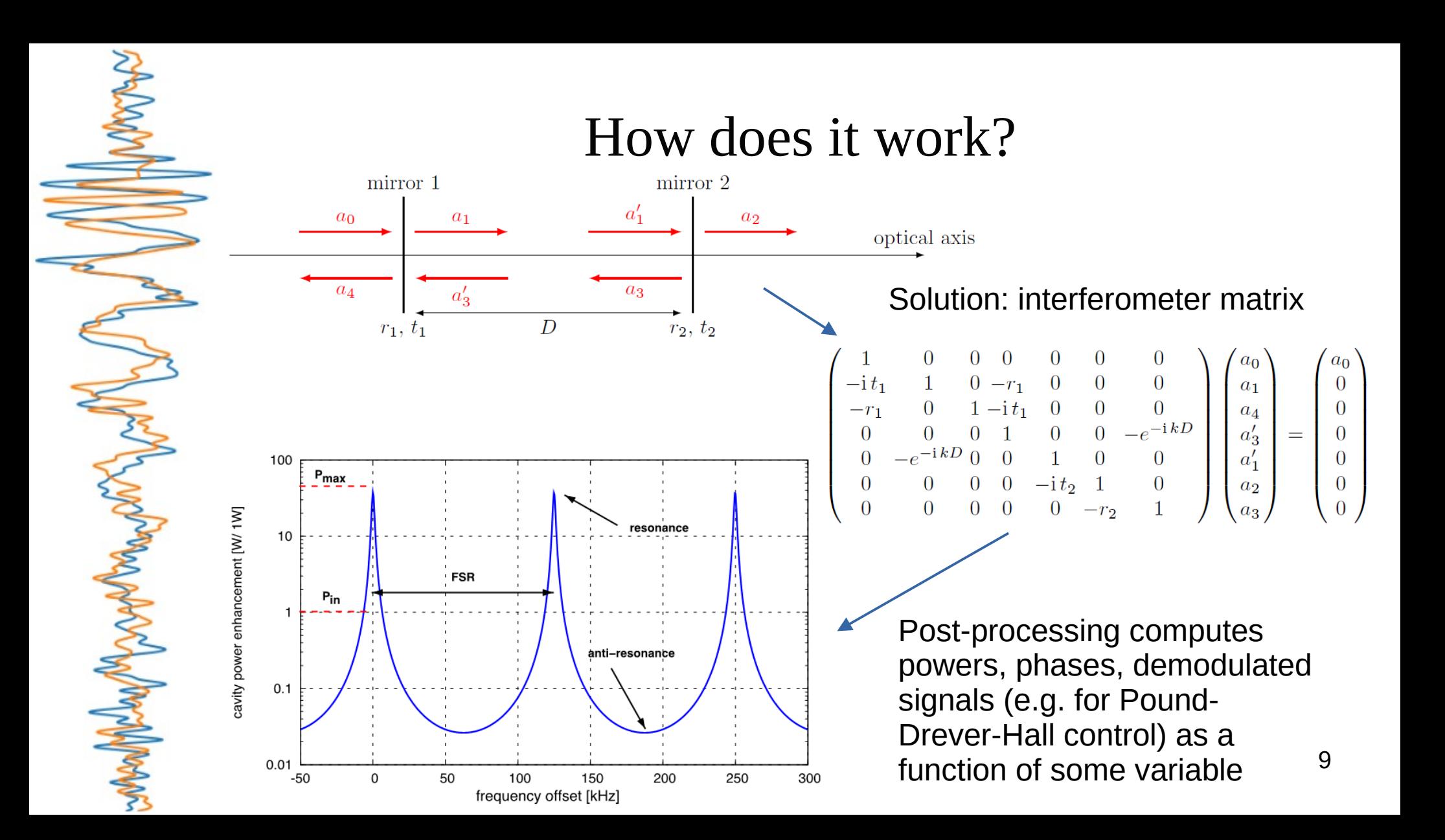

### How does it work?

- FINESSE can also model transverse modes using Hermite- and Laguerre-Gaussian beams
- **Misalignments and distortions** can be represented as a series of higher order modes
- Simulation time dramatically increases with higher order modes – for certain studies an FFT model may be more appropriate

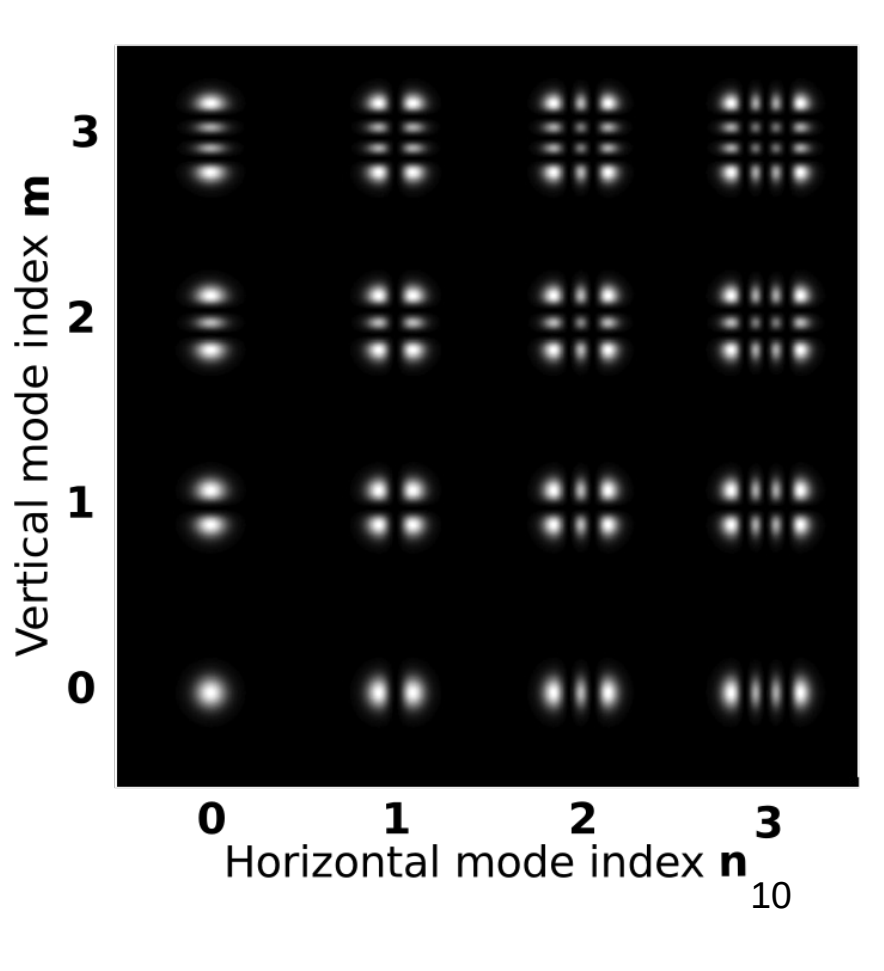

## **kat**

- FINESSE was originally a stand-alone program, requiring a textual input file and producing a textual output file, e.g.:
	- 1) Write a  $myfile$ . kat file with KatScript syntax to make a specific plot
	- 2) Run kat  $myfile$ . kat in a console to produce (many) output files
	- 3) Display plot using e.g. gnuplot, MATLAB, Python, etc.
	- 4) Edit myfile.kat as appropriate, repeating steps 1-3
- This is fine for getting started, but a hassle for more complex tasks
- Enter Pykat: a Python library for interacting with FINESSE
	- Simplifies process of building complex simulations
	- Usable within a Jupyter notebook to display a sequence of plots
	- The vast majority of FINESSE users use it via Pykat these days

# Typical Pykat workflows

### Use a **Jupyter notebook**:

- Write KatScript syntax into a Python string then parse it using Pykat
- Plot the result directly in the notebook
- Edit the KatScript to meet your needs, rerun the cell
- Create multiple clones of the Pykat "object" to compare models with different parameters
- Write **Python functions** to perform repetitive tasks:
	- e.g. optimisation of some parameter or finding the operating point of the interferometer
- Use a static KatScript file as a **reference model** (e.g. for Advanced LIGO), load it with Pykat to play with parameters

# Brief timeline

- **1997**: Andreas Freise developed FINESSE as side project while doing PhD at GEO600
- **2006**: SimTools for using FINESSE with MATLAB developed
- 2012: FINESSE code made open source
- **2013**: FINESSE v1 released
- **2014**: FINESSE v2 released (radiation pressure, rigorous quantum noise treatment)
- **2015**: Pykat released
- **2018-Present**: FINESSE v3 development ongoing

### Getting started

- See <http://www.gwoptics.org/finesse/#install> for installation instructions
- See <http://www.gwoptics.org/learn/> for more complete guide to using FINESSE for laser interferometry
- More specialised examples at <https://logbooks.ifosim.org/pykat/>
- Q&A for LIGO members: <https://chat.ligo.org/ligo/channels/finesse>
- Time to show some quick examples here...? (from [https://git.ligo.org/finesse/finesse2\\_getting\\_started](https://git.ligo.org/finesse/finesse2_getting_started))